# Dell Vostro V131 Informacije o postavljanju i zna**č**ajkama

## O upozorenjima

UPOZORENJE: UPOZORENJE ozna**č**ava mogu**ć**e ošte**ć**enje imovine, tjelesne ozljede ЛN. ili smrt.

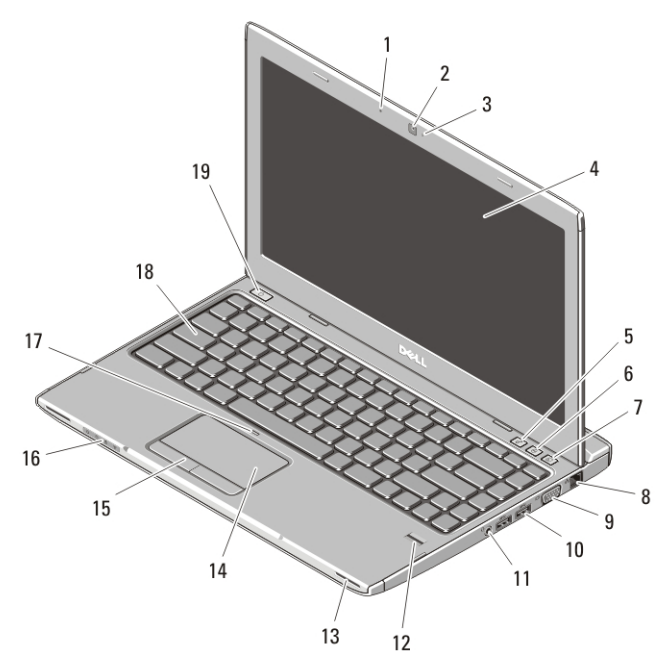

#### Pogled s prednje i stražnje strane

#### Slika 1. Pogled s prednje strane

- 1. mikrofon
- 2. kamera
- 3. svjetlo statusa kamere
- 4. zaslon
- 5. Windows centar za mobilnost
- 6. Centar za podršku tvrtke Dell
- 7. Dell upravitelj za brzo pokretanje
- 8. mrežni priključak

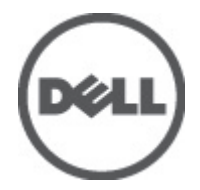

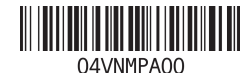

Regulativni model : P18S Regulativna vrsta : P18S001 2011 – 05

- 9. VGA priključak
- 10. USB 3.0 priključci (2)
- 11. kombinirani priključak za slušalice i mikrofon
- 12. čitač otisaka prstiju
- 13. zvučnici (2)
- 14. podloga osjetljiva na dodir
- 15. gumbi podloge osjetljive na dodir (2)
- 16. svjetla statusa uređaja
- 17. Led žaruljica isključene podloge osjetljive na dodir
- 18. tipkovnica
- 19. gumb za uključivanje/isključivanje

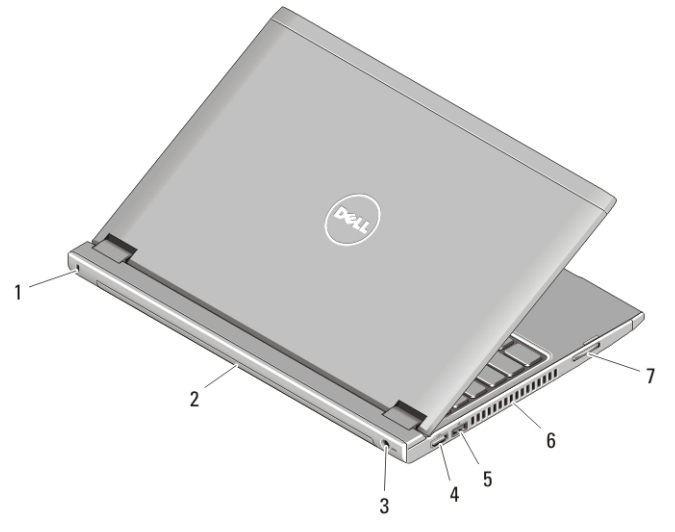

#### Slika 2. Pogled sa stražnje strane

- 1. utor za sigurnosni kabel
- 2. baterija
- 3. priključak za napajanje
- 4. HDMI priključak
- 5. USB 2.0 priključak s USB PowerShare
- 6. ventilacijski otvori
- 7. čitač memorijskih kartica

UPOZORENJE: Nemojte blokirati ventilacijske otvore, gurati u njih predmete, niti /N dopustiti da se u njima nagomila prašina. Uklju**č**eno ra**č**unalo Dell ne odlažite na mjestima sa slabom ventilacijom, na primjer u kov**č**egu. Ograni**č**eni protok zraka može oštetiti ra**č**unalo ili uzrokovati požar. Ra**č**unalo uklju**č**uje ventilator kada se zagrije. Zvuk ventilatora je normalan i ne ukazuje na probleme s ventilatorom ili ra**č**unalom.

## USB PowerShare

Funkcija USB PowerShare omogućuje vam da punite USB uređaje čak i kad je računalo uključeno/isključeno ili u stanju čekanja.

- Određeni USB uređaji možda se ne pune kad je računalo isključeno ili u stanju čekanja. U takvim slučajevima, uključite računalo kako biste punili uređaj.
- Ako isključite računalo tijekom punjenja USB uređaja, uređaj se prestaje puniti. Za nastavak punjenja, iskopčajte USB uređaj i ponovno ga priključite.
- Funkcija USB PowerShare automatski se isključuje kad ostane samo 10% napunjenosti baterije.

## Brzo postavljanje

 $\sqrt{N}$ 

UPOZORENJE: Prije zapo**č**injanja bilo kojeg postupka u ovom odjeljku pro**č**itajte sigurnosne upute koje su isporu**č**ene s ra**č**unalom. Više informacija o najboljim sigurnosnim postupcima saznajte na www.dell.com/regulatory\_compliance.

UPOZORENJE: AC adapter možete upotrebljavati s razli**č**itim uti**č**nicama širom svijeta. Me**đ**utim, u razli**č**itim se državama upotrebljavaju razli**č**iti priklju**č**ci i elektri**č**ni razdjelnici. Uporaba kabela koji nije kompatibilan ili njegovo neispravno priklju**č**ivanje na produžni kabel ili uti**č**nicu može dovesti do požara ili ošte**ć**enja opreme.

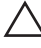

OPREZ: Prilikom isklju**č**ivanja kabela AC adaptera iz ra**č**unala uhvatite priklju**č**ak, a ne kabel, te ga povucite **č**vrsto i pažljivo kako biste izbjegli ošte**ć**ivanje kabela. Pri motanju kabela AC adaptera pobrinite se da slijedite kut priklju**č**ka na AC adapteru kako biste izbjegli ošte**ć**ivanje kabela.

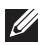

NAPOMENA: Neki uređaji možda neće biti uključeni ako ih niste naručili.

**1.** AC adapter uključite u priključak AC adaptera na računalu i u zidnu utičnicu.

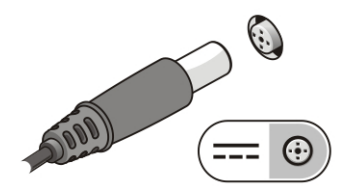

Slika 3. AC Adapter

**2.** Priključite mrežni kabel (opcionalno).

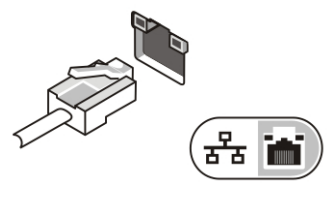

Slika 4. Mrežni priklju**č**ak

**3.** Priključite USB uređaje, kao što su miš ili tipkovnica (opcionalno).

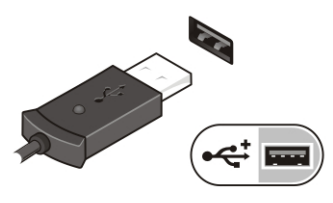

Slika 5. USB priklju**č**ak

**4.** Otvorite zaslon računala i pritisnite gumb za uključivanje/isključivanje kako biste uključili računalo.

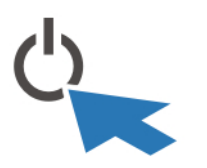

Slika 6. Gumb za uklju**č**ivanje/isklju**č**ivanje

 $\mathscr{U}$ NAPOMENA: Preporučujemo da uključite i isključite računalo barem jedanput prije nego instalirate bilo kakve kartice ili priključite računalo na priključni uređaj ili druge vanjske uređaje, kao što je pisač.

## Specifikacije

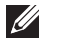

NAPOMENA: Ponude se mogu razlikovati ovisno o regiji. Sljedeće specifikacije obuhvaćaju samo one koje prema zakonu treba isporučiti s računalom. Želite li saznati više informacija u vezi s konfiguracijom računala, kliknite na Start → Pomo**ć** i podrška i odaberite opciju za pregled informacija o računalu.

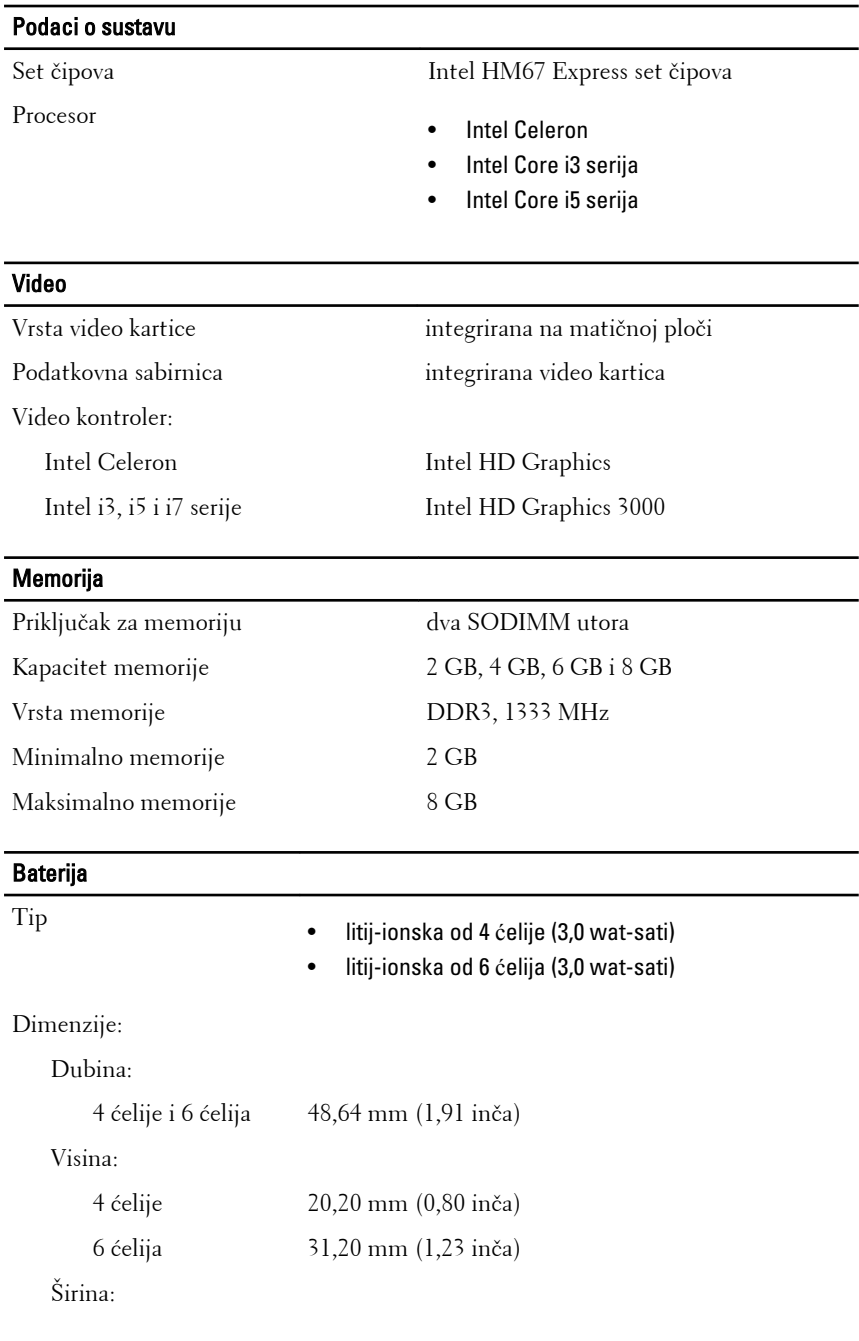

## Baterija 4 ćelije i 6 ćelija 269,30 mm (10,60 inča) Težina: 4 ćelije 240,00 (0,53 lb) 6 ćelija 340,00 g (0,75 lb) Napon: 4 ćelije 14,8 V 6 ćelija 11,1 V Raspon temperatura: Radno od 0 °C do 35 °C (od 32 °F do 95 °F) U mirovanju od –40 °C do 65 °C (od –40 °F do 149 °F) Baterija na matičnoj ploči Litij-ionska baterija 3 V CR2032

#### AC Adapter

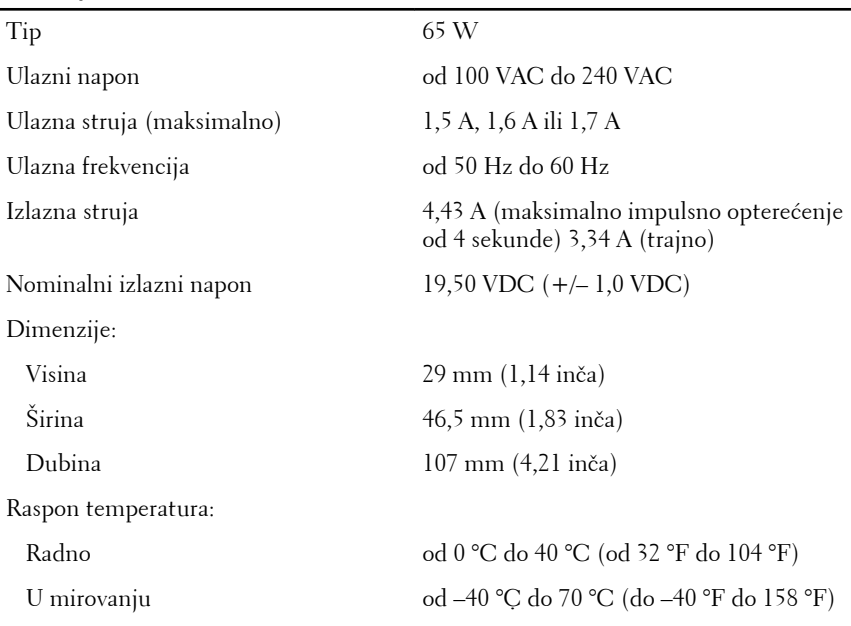

#### Fizi**č**ke karakteristike

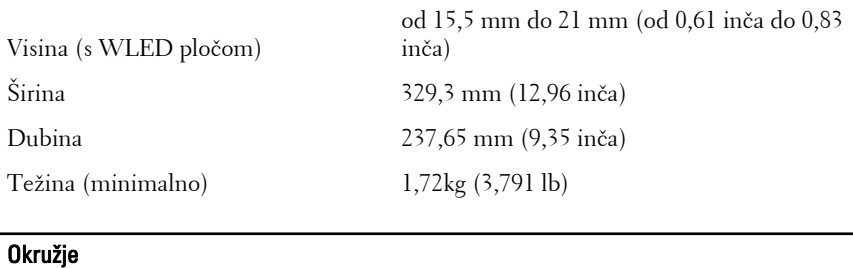

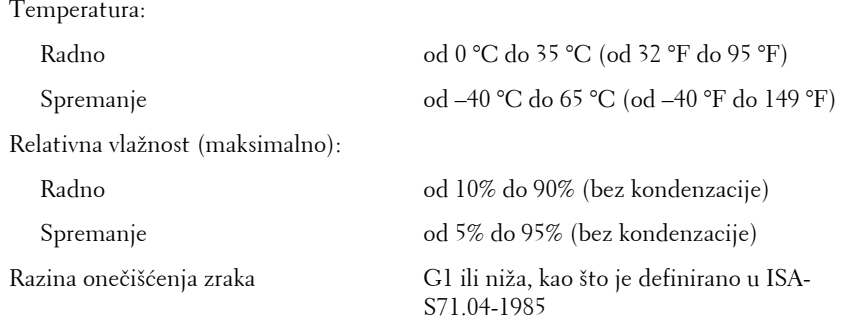

#### Traženje dodatnih informacija i resursa

Pogledajte sigurnosne i regulatorne dokumente koji su isporučeni s vašim računalom i web-mjesto za usklađenost sa zakonskim odredbama na **www.dell.com/regulatory\_compliance** za dodatne informacije o:

- najboljim sigurnosnim postupcima
- pravnoj certifikaciji
- ergonomiji

Za dodatne informacije pogledajte **www.dell.com**:

- Jamstvo
- Uvjeti i odredbe (samo SAD)
- Licencni ugovor s krajnjim korisnikom (EULA)

**Podaci u ovom dokumentu podliježu promjeni bez prethodne obavijesti. © 2011. Dell Inc. Sva prava pridržana.**

Bilo kakvo umnožavanje ovog materijala bez pismenog dopuštenja tvrtke Dell Inc. strogo je zabranjeno.

Trgovački znakovi koji se koriste u ovom tekstu su: Dell™, logotip DELL, Dell Precision™, Precision ON™,ExpressCharge™, Latitude™, Latitude ON™, OptiPlex™, Vostro™ i Wi-Fi Catcher™ trgovački su znakovi tvrtke Dell Inc. Intel®, Pentium®, Xeon®, Core™, Atom™, Centrino® i Celeron® su registrirani trgovački znakovi ili trgovački znakovi korporacije Intel u SAD i drugim zemljama. AMD® je trgovački znak i AMD Opteron™, AMD Phenom™, AMD Sempron™, AMD Athlon™, ATI Radeon™ i ATI FirePro™ trgovački su znakovi tvrtki Advanced Micro Devices, Inc. Microsoft®, Windows®, MS-DOS®, Windows Vista®, Windows Vista gumb za pokretanje i Office Outlook® su trgovački znakovi li registrirani trgovački znakovi tvrtke Microsoft u Sjedinjenim Državama. Blu-ray Disc™ trgovački je znak u vlasništvu tvrtke Blu-ray Disc Association (BDA) i licenciran je za upotrebu s diskovima i playerima. Riječ Bluetooth® predstavlja registrirani trgovački znak i on je u vlasništvu tvrtke Bluetooth® SIG, Inc. i svaka upotreba ovog znaka odvija se u okviru licence. Wi-Fi® je registrirani trgovački znak za Wireless Ethernet Compatibility Alliance, Inc.

Ostali trgovački znakovi i trgovački nazivi mogu se koristiti u ovoj publikaciji za ukazivanje na enttete koji su vlasnici znakova i naziva njihovih proizvoda, Dell Inc. se odriče bilo kakvih vlasničkih prava u vezi s trgovačkim znakovima i imenima osim za vlastita.